## **How to Create a Parent Account in Canvas**

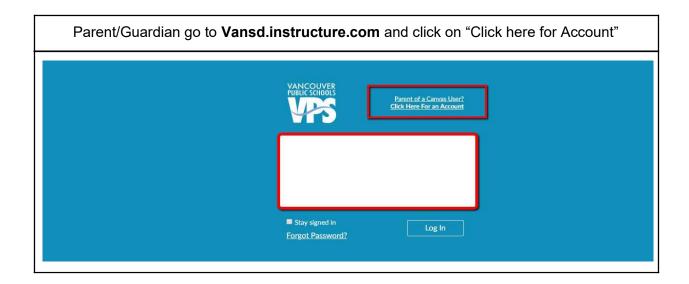

Or if you prefer, you can use the Canvas Parent App for iPhone or Android.

After installing, select Create Account.

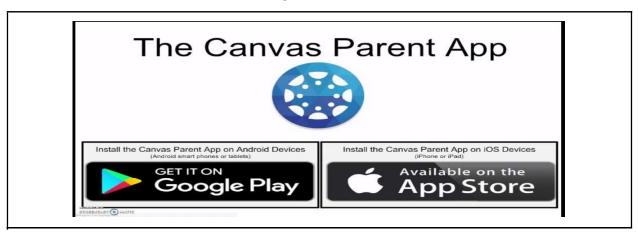

## Complete the parent signup information

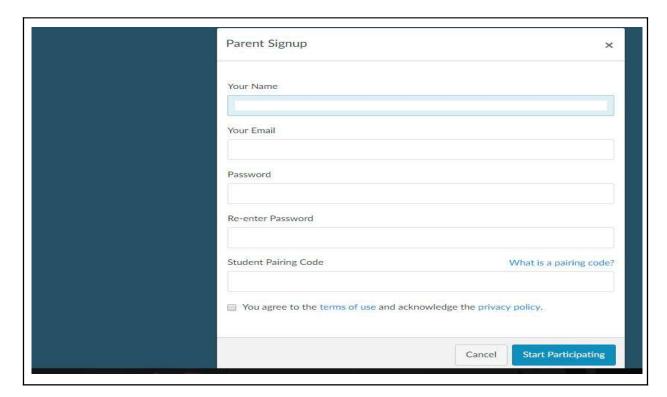

To get the student pairing code: Open Safari on an iPad, or on a computer open a browser (such as Chrome or Internet Explorer) and go to **vansd.instructure.com**THIS STEP CANNOT BE DONE ON THE CANVAS APP

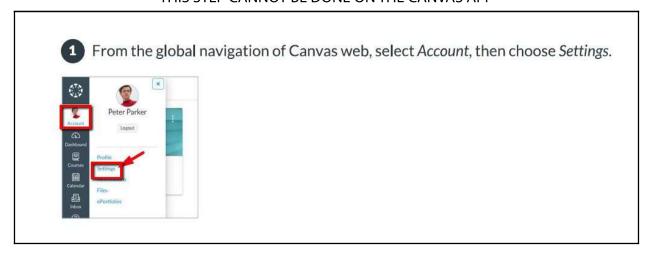

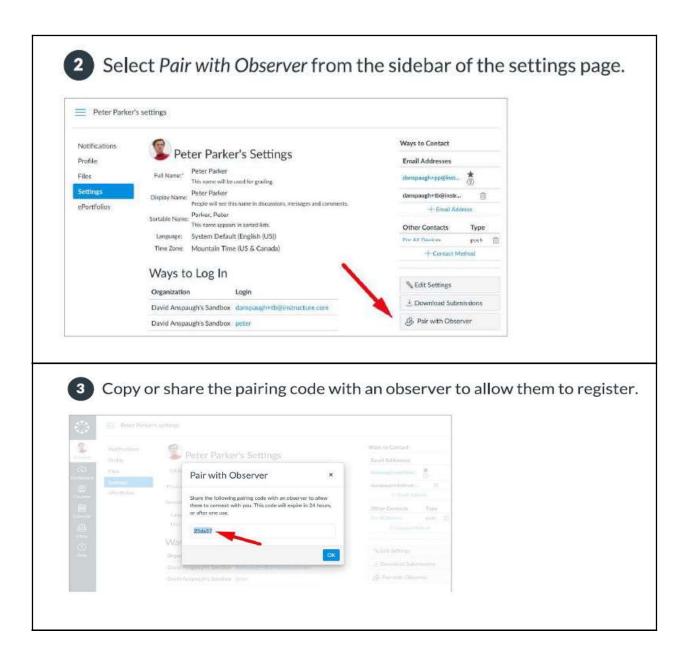

You're done! The account is now active.